Automating Software Build Process using **CMake** 

Armin Sobhani asobhani@sharcnet.ca

SHARCNET

University of Ontario Institute of Technology (UOIT)

September 14, 2016

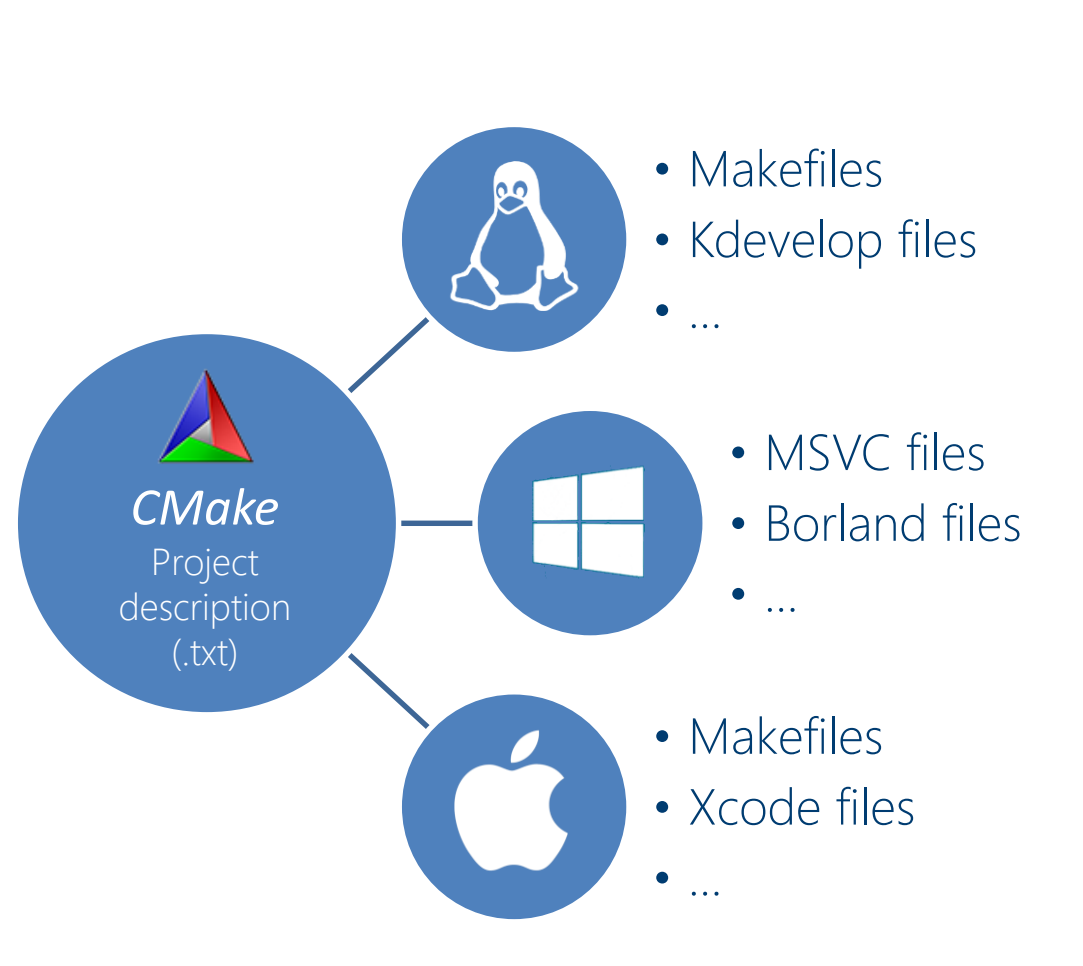

## **Outline**

- CMake Overview
	- What is CMake
	- Why CMake
	- CMake history
	- Features
	- Concepts
- Using CMake
- Developing with CMake

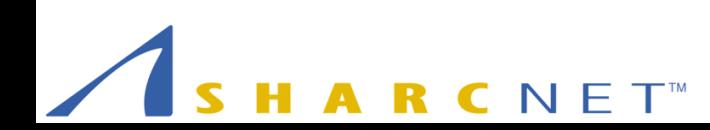

#### What is CMake?

- CMake is the cross-platform, open-source build system that lets you use the native development tools
- It's a build system generator
- It takes plain text files as input that describe your project and produces project files or make files for use with a wide variety of native development tools.

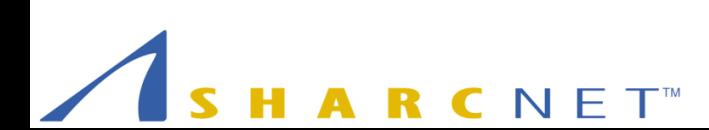

## Why CMake?

- It's easy and works well – Certainly way simpler than Makefiles!
- It's cross-platform
- It's popular (scientific and commercial)
- It can build a directory tree outside of the source tree

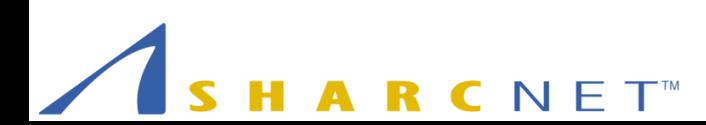

#### CMake History

- Built for the Insight Segmentation and Registration Toolkit (ITK) [\(http://www.itk.org](http://www.itk.org/))
- Funded by National Library of Medicine (NLM): part of the Visible Human Project
- Release 1.0 branch created in late 2001

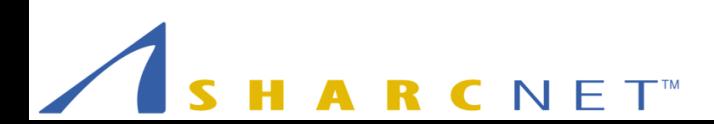

#### CMake Features

- Native tools
	- Unix Makefiles
	- Borland Makefiles
	- MSYS Makefiles
	- MinGW Makefiles
	- NMake Makefiles
	- Watcom WMake
	- Ninja (Google)
	- MSBuild
- IDE Support – Code::Blocks
	- CodeLite
	- Eclipse CDT
	- KDevelop
	- Visual Studio
	- Xcode
	- Kate (KDE Text Editor)
	- Sublime Text 2

#### CMake Features

OS Support Linux OS X Windows Solaris / SunOS **HPUX** IRIX

Platform inspections commands can:

- Search for
	- Programs
	- Libraries and header files
	- Packages
- Determine hardware specifics
	- Byte order
	- Number of bits

# Using CMake

**CNET** R

## Installing CMake

- Windows
	- Download:<https://cmake.org/download/>
- $\bullet$  OS X
	- Download
	- MacPorts: port install cmake
- Linux
	- Download
	- Use package manager

#### CMake on SHARCNET's Systems

- <https://www.sharcnet.ca/my/software/show/122>
- <https://www.sharcnet.ca/help/index.php/CMAKE>

- Default (CentOS 6.0): 2.8.12.2
- Using modules: 3.3.2, 3.4.3

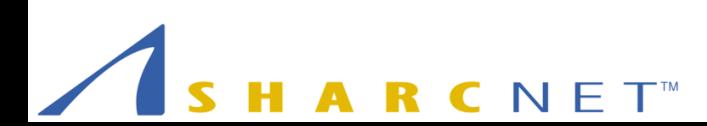

## Developing Software with CMake

Automating Software Build Process using CMake LL

#### CMake Workflow

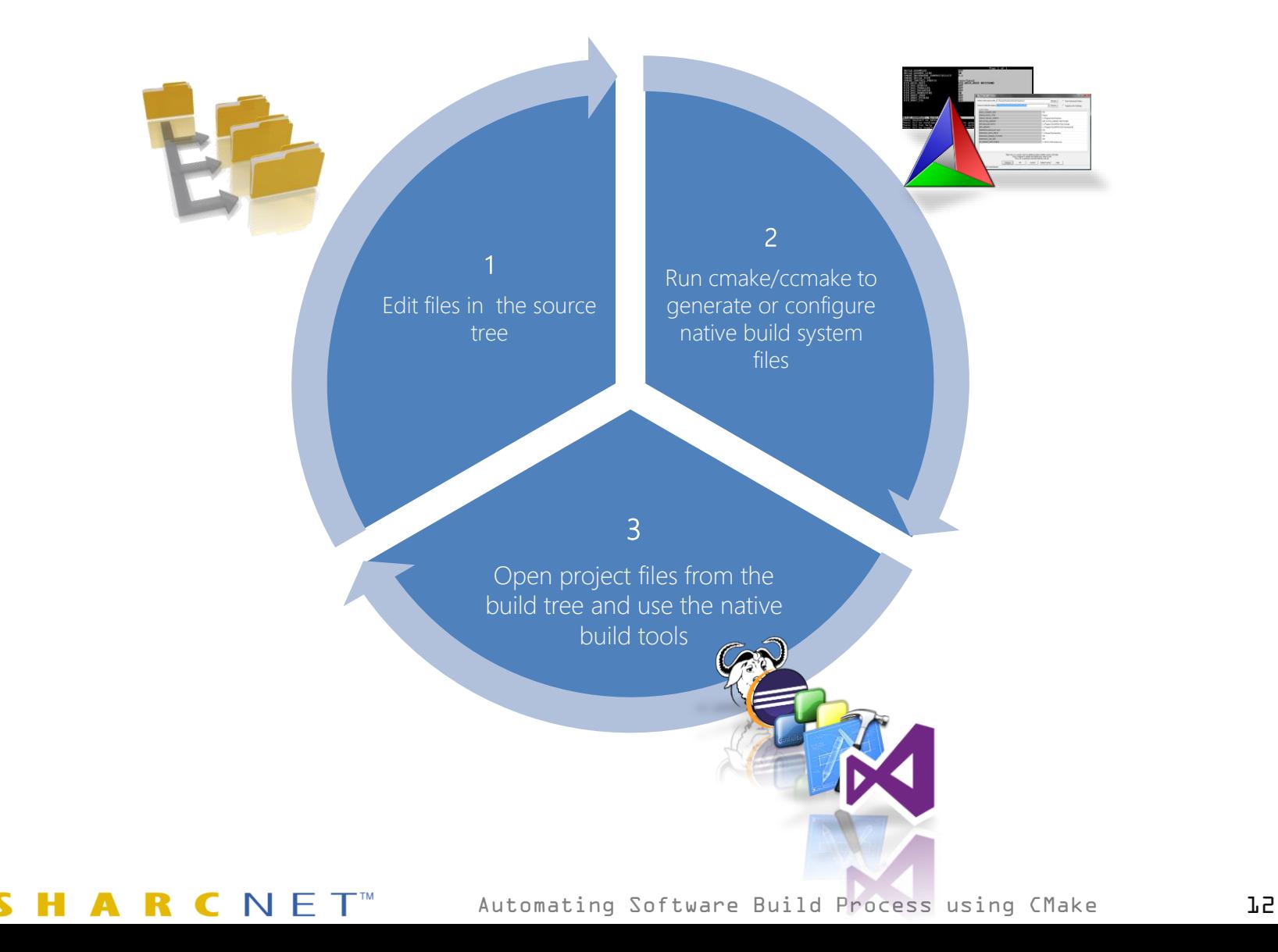

## Editing CMakeLists.txt

- Editor support and syntax highlighting: – [https://cmake.org/Wiki/CMake\\_Editors\\_Support](https://cmake.org/Wiki/CMake_Editors_Support)
- Emacs
- vim

• ...

- Notepad++
- Sublime Text

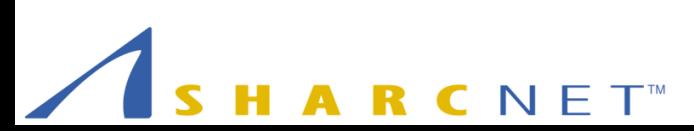

## CMake Concepts

- Source tree
- Binary tree = Build tree
- Install tree
- Generator
- Cache Entry or Cache Variable
- Target (library, executable, custom)

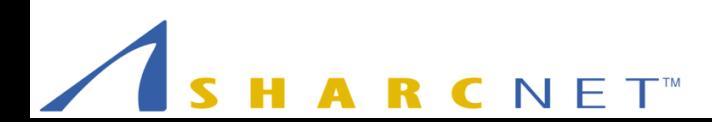

## Build Configurations

Make file generators

- CMAKE BUILD TYPE
- Known values
	- Debug
	- Release
	- MinSizeRel
	- RelWithDebInfo

#### Multi-config generators

• Use multiple build trees

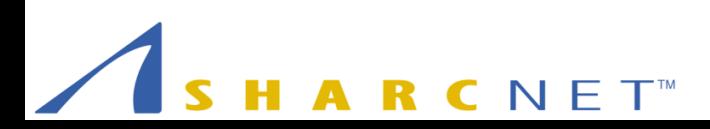

#### Our First CMake Project

• Only 2 lines of code!

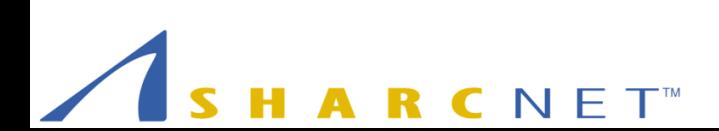

## CMake Syntax 101

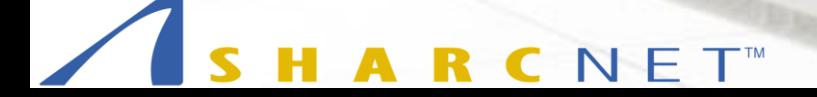

#### Basic CMake Syntax

- CMake language components
	- Commands (with arguments)
	- Variables
	- All values are strings
	- Comments (start with '#')

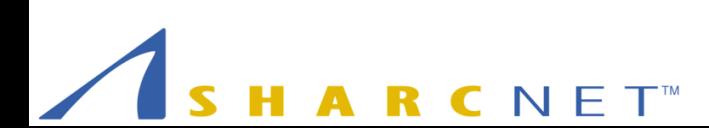

#### Basic CMake Syntax – Commands

- Case insensitive
- Arguments are case sensitive and space separated
- Quoted argument is always one value
- List of valid commands:
	- <https://cmake.org/cmake/help/v3.0/manual/cmake-commands.7.html>
	- **cmake --help-command-list**

#### Basic CMake Syntax – Commands

• Multiple argument to the SET command are combined with semicolon:

set(VAR a b c)  $\#$  VAR="a;b;c" set(VAR  $\lnot a$ ;b;c") # VAR= $\lnot a$ ;b;c"

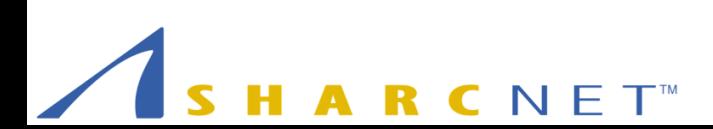

#### Basic CMake Syntax – Commands

• Examples:

```
set(name myexe)
set(srcs src1.c src2.c s3.c)
set(srcs "src1.c;src2.c;s3.c")
add executable("${name}" ${srcs})
add executable("myexe" src1.c src2.c s3.c)
add executable("myexe" src1.c;src2.c;s3.c)
```
- Variable names are case sensitive: set(VAR value) set(var value)
- Use alpha-numerics and underscores
- Variables are strings:

set(VAR "a b c") # VAR holds one thing set(var a;b;c) # VAR holds three things set(var a b c) # VAR holds three things

• Use the list or foreach commands to access list elements

• Special syntax for setting environment variables:

set(ENV{ROOT DIR} "/home/username/root")

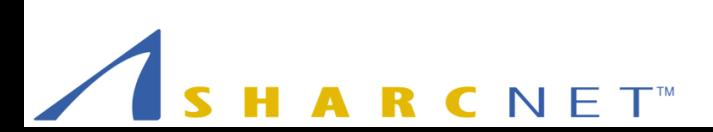

• Variable (de-) referencing: \$ {VAR}

set(my\_dir "\${CMAKE SOURCE DIR}/my\_dir") message("my\_dir='\${my\_dir}'")

• For environment variables:  $s_{\text{ENV}}$  (var.) set (my\_path "\$ENV{PATH}") message("my\_path='\${my\_path}'")

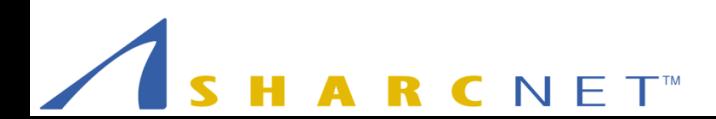

• Escaping  $- \setminus$  is the escape character used in string literals:

```
set(VAR "a\\b\\c and \"embedded quotes\"")
message(${VAR}) # "a\b\c and "embedded quotes""
```

```
set(VAR a b c)
```

```
message(S{VAR}) # "abc"message("${VAR}") # "a;b;c"
```
set(VAR) message(" $\frac{1}{2}$ {VAR}") # "" message(\${VAR}) # error!

#### Flow Control (if)

**if(VAR)**

**code**

**endif(VAR) # arguments to endif must match if**

**if(NOT VAR) if(VAR AND VAR2) if(VAR OR VAR2) if(VAR MATCHES regular\_expression) if(COMMAND command) if(EXISTS file) if(VAR LESS VAR2)**

**cmake --help-command if** for more details

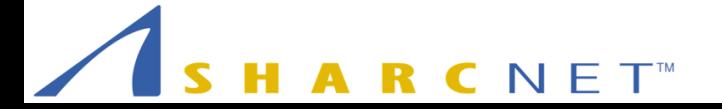

#### Flow Control (if) – FALSE Values

- **"" (the empty string)**
- **OFF**
- **0 (the number zero)**
- **NO**
- **FALSE**
- **N**
- **NOTFOUND exactly or ends in "-NOTFOUND"**
- **IGNORE**

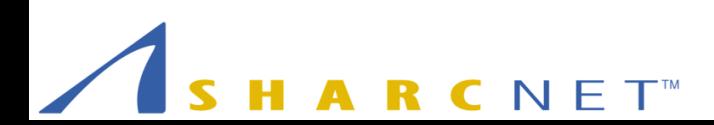

#### Flow Control (FOREACH, WHILE)

**foreach(F a b c) message(\${F}) endforeach(F)**

```
while(VAR)
    message(${VAR})
   set(VAR FALSE)
endwhile(VAR)
```
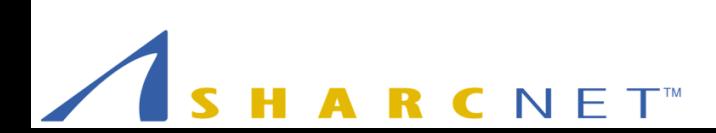

#### Macros and Functions

```
macro(MYMACRO arg1 arg2)
   command1(…)
   command2(…)
endmacro(MYMACRO)
```

```
# cmake 2.6 and later
# dynamically scoped, any variables set are local to func
function(myfunction arg1 arg2)
   command1(…)
   command2(…)
endfunction(myfunction)
```
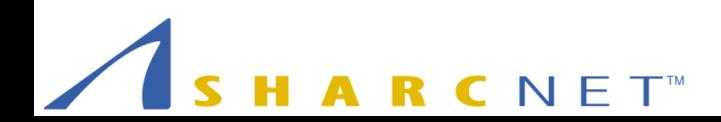

#### CMake Commands

#### Common commands

```
cmake_minimum_required(VERSION 2.6)
project(projectname CXX)
set(libname sumdumlib)
add_library(${libname} src1.cpp src2.cpp …)
add_executable(exename src1.cpp src2.cpp …)
target_line_libraries(exename ${libname} …)
add_subdirectory(tests)
```
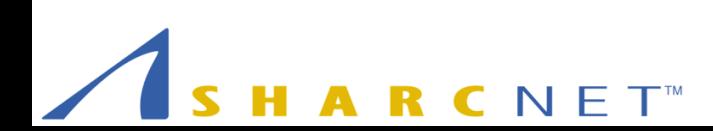